## **.7 ظبط و تعدیل الجدولة**

## **1-7 العمل مع الوقت الإضافي Work Overtime**

قد تحتاج بعض المهام لاستخدام بعض الموارد وقتا إضافيا ولذلك لابد من إدخال تكاليف الوقت الإضافي ضمن تكاليف العمل **.**ولإدخال عدد ساعات العمل الإضافي نتبع الأتى **:-** یجب الوقوف بالمؤشر أولا على المربع السفلى الخاص بالموارد ثم نختار الأمر**.**

- من قائمه **Format** نختار **Details** من ثم نختار **Work Resource** .
- حيث یظهر المربع الحوارى التالى فى أسفل قائمه الإدخالویتم إدخال عدد ساعات العمل الإضافي**.** و الشكل 5-6 یوضح طریقة تخصيص العمل الاضافي للمهمة.

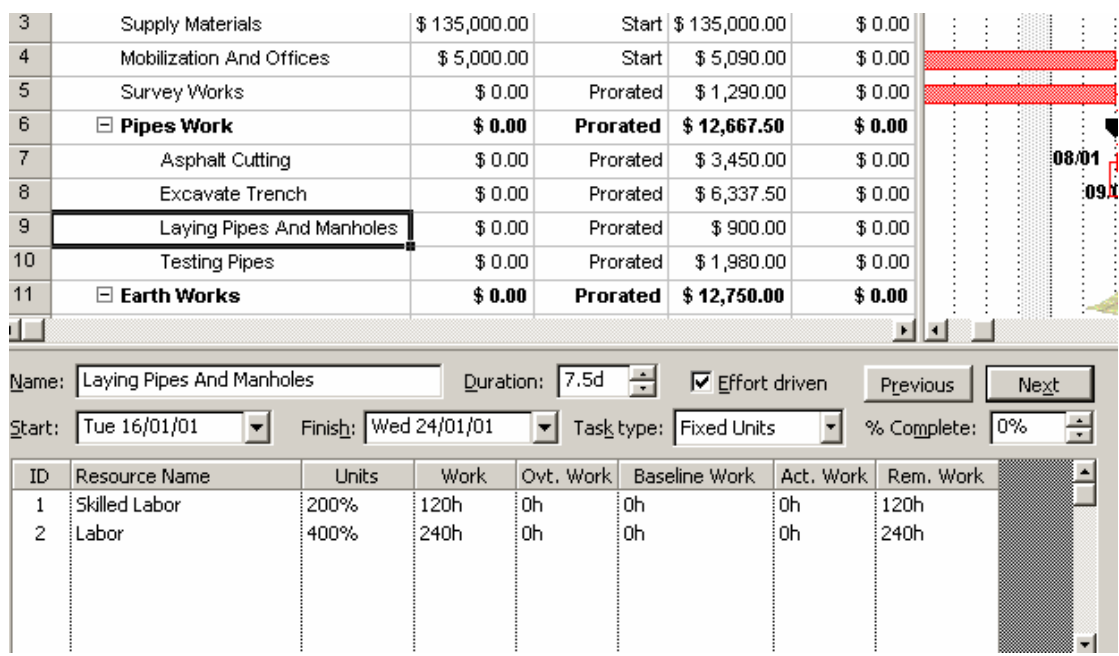

**الشكل 1-7 : تخصيص العمل الاضافي للمهمة** 

## **2-7 فهم التعامل مع الوقت الاضافي:**

ان آمية العمل الاضافي لن یتم اضافتها للجهد الخاص بالمهمة لان الجهد **(work (**یمثل آمية العمل الاجمالية. ان العمل الاضافي فقط یمثل جزء من العمل قيمة العمل الكلي و التي سوف یتم حسابها بعدل تكلفة اضافية. عند ادخال قيمة عمل اضافي فان الفترة الزمنية للمهمة سوف تقل. مثال: عندما یعمل شخص ما مدة 40 ساعة و ذلك بعدل 8 ساعات یوميا و ساعتين عمل اضافي فان یجب تعيين 10 ساعات عمل یومية و یتم تحدید ساعتين من العشرة كعمل اضافي . كما ان العمل سوف یتم تنفيذه في اربعة ایام و ليس في خمسة ایام.